## How to check your

## SAP/BW TRAINING RECORD

1. Go to the IRIS launch pad and click on the Employee Self-Service tab.

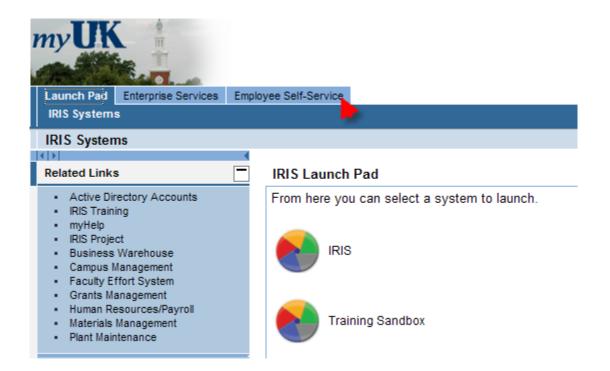

2. Click on Training.

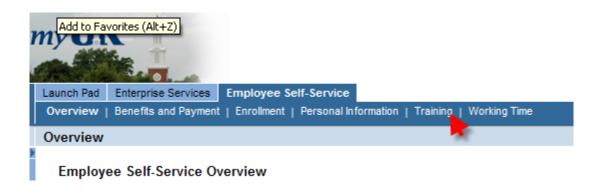

## 3. Click on Training Activities.

| Launch Pad       Enterprise Services         Launch Pad       Enterprise Services         Overview       Benefits and Payment         Enrollment       Personal Information         Training Center         Image: Contex in the service in the service in the serv |                                                                                                    |                                                                                                    |
|----------------------------------------------------------------------------------------------------|----------------------------------------------------------------------------------------------------|----------------------------------------------------------------------------------------------------|
| Training Center                                                                                                    | Navigation                                                                                                    | Messages and No                                                                                                    |
|                                                                                                    | Training Home         • Information         Find         Search Term         Find         Find         Extended Search                    | Mandatory Con<br>The following cour<br>on the title.<br>Mandatory Cour<br>Course<br>MM_PUR_330 Ar<br>My Training Activ |
|                                                                                                    | My Learner Account <ul> <li>Training Activities</li> <li>Course Prebookings</li> <li>Favorites</li> <li>Qualifications Profile</li> </ul> | All (0)<br>Your current tra<br>Course<br>The table does r                                                              |

This will take a minute or two to run. Then the screen will display all of the user's training activities, including courses yet to take and completed courses.